# **PRÁCTICA 1**

# **CIRCUITOS COMBINATORIOS**

# **Objetivos**

- Dar los primeros pasos con la herramienta de desarrollo.
- Realizar proyectos utilizando bloques ya diseñados
- Diseñar y comprobar el funcionamiento de circuitos digitales combinatorios.

*Para realizar el seguimiento de esta modalidad de laboratorio, antes de bajar la letra de la próxima práctica deberán ingresar en la página web el número de horas que les llevó la preparación de esta práctica, por lo que se pide que lleven el control de las horas de dedicación tanto individual como grupal. Este tiempo no incluye las horas invertidas en estudiar los temas necesarios para llevar a cabo la práctica.*

# **Parte a)**

En esta parte se comprenderá el funcionamiento de los displays 7 segmentos de la placa y se realizará un proyecto simple utilizando el conversor **7449** (conversor BCD a 7 segmentos activo por nivel bajo) disponible en la biblioteca del **Quartus II.**

Se pide:

- Estudiar el funcionamiento del display 7 segmentos [1] y del conversor **7449**.
- Generar un proyecto en el **QuartusII** con el circuito indicado en la figura 1.
- Simular el funcionamiento utilizando el editor de onda del **Quartus II.**
- Para probar el funcionamiento en la placa DE0, conectar **SW[3..0], BUTTON2** y **HEX0\_D[6..0]** a los switches, botón y display 7 segmentos del mismo nombre respectivamente. Programar la placa y verificar el funcionamiento del circuito.

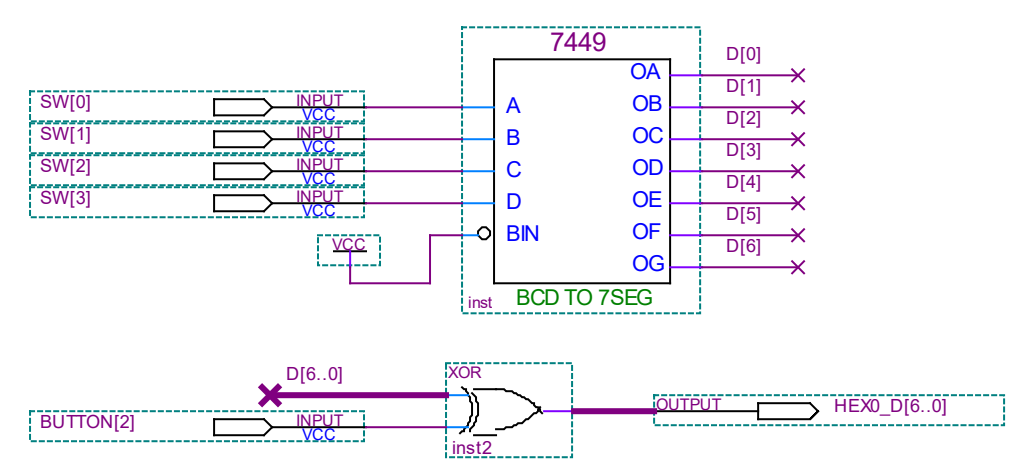

**Figura 1**. *Conversor BCD a display 7 segmentos.*

- Notación: En la figura 1, la compuerta XOR representa 7 compuertas XOR, donde las entradas son BUTTON2 y D[i], y la salida es HEX0 D[i] ( con  $0 \le i \le 6$ ).
- Notas: No se utilizará el punto decimal del display (HEX0\_DP). Notar que los leds del display son activos por nivel bajo (un "0" los enciende).
- Referencia: [1] Página 25 y 26 de DE0\_User\_Manual\_v1.1.pdf

# **Parte b)**

En la parte c) será necesario incrementar dígitos BCD. Por esto se va a diseñar el circuito **INC\_BCD\_1**, capaz de incrementar en forma circular un número BCD.

Se pide:

- Diseñar en forma **mínima** el circuito combinatorio **INC\_BCD\_1**, tal que se comporte como un incrementador BCD circular. Esto quiere decir que funcione como un incrementador binario de 4 bits para entradas menores a 1000 y que a la entrada 1001 le corresponda la salida 0000. No importa la salida para las entradas mayores a 1001 y no se pide el bit de carry.
- Generar un proyecto en el **Quartus II** para ingresar el diseño del circuito **INC\_BCD\_1**. Verificar su funcionamiento en el simulador para todos los casos posibles.
- Crear el símbolo para el bloque **INC\_BCD\_1**.
- Para probar el funcionamiento de **INC\_BCD\_1** en la placa DE0, generar un proyecto en el **Quartus II**, que despliegue en el display **HEX0** el valor de los switches **SW[3..0]** y en el display **HEX1** las salidas del circuito **INC\_BCD\_1**, cuyas entradas son los switches **SW[3..0]**. Se debe utilizar para ello el conversor 7449 (ver figura 2). Programar la placa y verificar el funcionamiento del circuito.

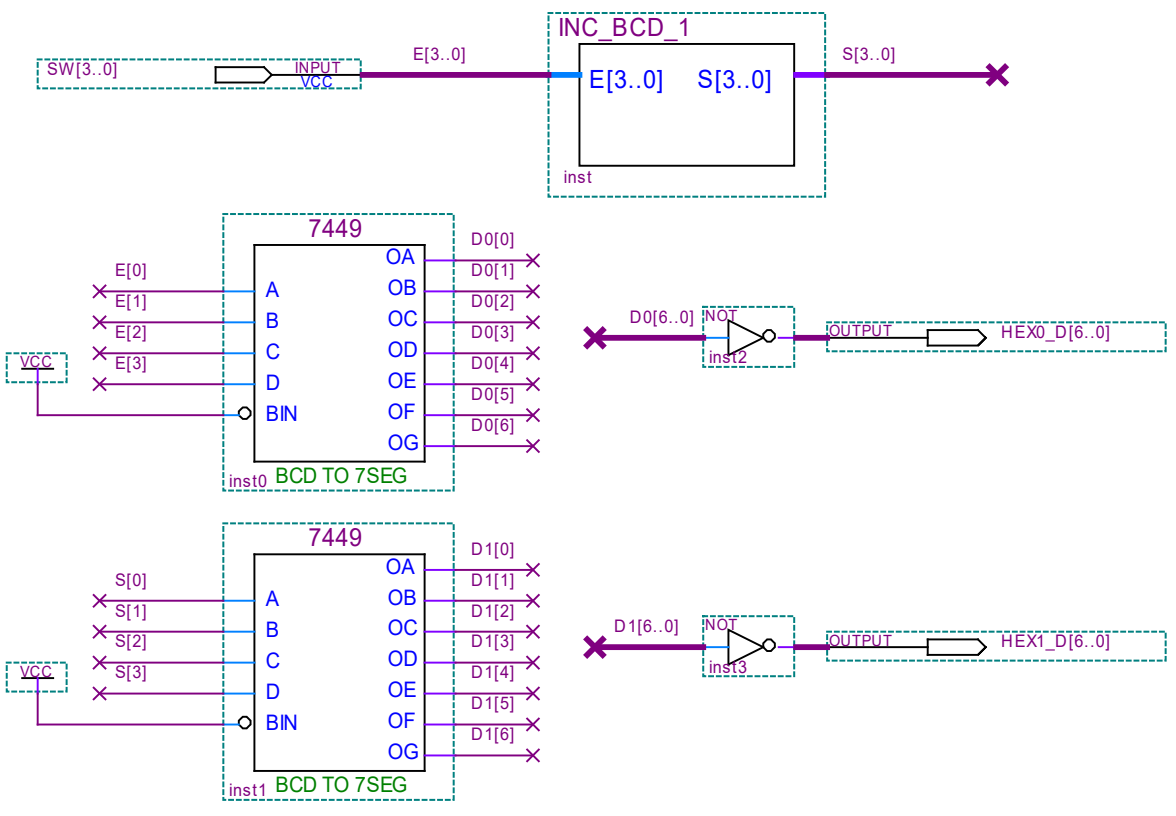

**Figura 2.** *Prueba del circuito INC\_BCD\_1.*

# **Parte c)**

A partir del diseño **INC\_BCD\_1** de la parte anterior, se obtendrá un circuito **INC\_BCD\_2** que sea capaz de incrementar en forma circular números en BCD empaquetado (2 dígitos BCD). Se puede ver fácilmente que, para un circuito **INC\_BCD\_2** con entrada SW[7..0] y salida R[7..0]:

- $R[3..0] = INC_BCD_1$  (SW[3..0])
- $\bullet$  Si R[3..0] = 0000 (o bien SW[3..0] = 1001)
	- $\circ$  entonces R[7..4] = **INC\_BCD\_1** (SW[7..4]) .
	- $\circ$  sino R[7..4] = SW[7..4].

Se pide:

- Diseñar el circuito combinatorio **INC\_BCD\_2**, utilizado 2 circuitos **INC\_BCD\_1**, un multiplexor de 8 a 4 (ver el componente **BUSMUX** de Quartus II) y compuertas. No se pide diseño mínimo, sino usar los ya definidos.
- Generar un proyecto en el **Quartus II** con el circuito diseñado y verificar su funcionamiento en el simulador para todos los casos posibles.
- Crear el símbolo para el bloque **INC\_BCD\_2**.
- Para probar el funcionamiento de este bloque en la placa DE0, generar un proyecto en el **Quartus II** que despliegue en los displays **HEX1** y **HEX0** el valor en BCD empaquetado de los switches **SW[7..0]** y en los displays **HEX3** y **HEX2** el resultado de **INC\_BCD\_2** cuyas entradas son los switches **SW[7..0].** Observar que el circuito es similar al de la parte b). Programar la placa y verificar el funcionamiento del circuito.
- Notación: R[3..0] = **INC\_BCD\_1** (SW[3..0]) se lee: "R[3..0] toma el valor de las salidas del circuito INC\_BCD\_1 cuyas entradas son SW[3..0]".

# **Parte d)**

En la práctica 2 se conectará un teclado convencional de un PC (con comunicación PS2) a la placa DE0 para utilizar las teclas del 0 al 9 del teclado numérico, en adelante teclas numéricas. Al oprimir una tecla, el teclado transmite datos de 8 bits que corresponden al código PS2 de la tecla oprimida. Para reconocer las teclas numéricas es necesario:

- i) determinar si el dato transmitido es un código PS2 de una tecla numérica.
- ii) decodificar el dato transmitido, pasando del código PS2 al código BCD.

Para el decodificador de PS2 a BCD (**PS2\_BCD**), solo será necesario utilizar los 5 bits menos significativos como entrada. Además, se dispone de un diseño parcial del decodificador (**PS2\_BCD\_321**), que tiene 5 bits de entrada, **D[4..0]** y donde se implementan las 3 salidas **Num[3..1]**, quedando pendiente de diseñar la salida **Num[0]** (ver Tabla 1).

Se pide:

- Diseñar en forma **mínima** el circuito combinatorio **ES\_NUM** con entrada **D[7..0]** y salida **Num\_OK**, que indique con un 1 si **D[7..0]** corresponde al código PS2 de una tecla numérica (tabla de verdad en la tabla 1). Observar que **D[7..5] =** 011 siempre, por lo que el diseño se reduce a 5 variables, **D[4..0]**, si se lo hace con maxitérminos y luego se agregan **D[7..5]** sustituyendo convenientemente la compuerta AND de salida por otra AND con 3 entradas más.
- Generar un proyecto en el **Quartus II** para **ES\_NUM** y verificar el funcionamiento en el simulador para todos los casos posibles.
- Diseñar en forma **mínima** un circuito combinatorio **PS2\_BCD\_0**, con entrada **D[4..0]** y que implemente la salida **Num[0]** del decodificador **PS2 a BCD** (tabla de verdad en la tabla 1).
- Generar un proyecto en el **Quartus II** para **PS2\_BCD** que contenga el circuito diseñado
- **PS2\_BCD\_0** y el **PS2\_BCD\_321** dado. Verificar en el simulador para todos los casos posibles.
- Crear los símbolos para los bloques **ES\_NUM** y **PS2\_BCD**.
- Para probar el funcionamiento de los bloques en la placa DE0, generar un proyecto en el **Quartus II** que se incluyan los 2 bloques donde:
	- 1. D[7..0] se conecte a SW[7..0]
	- 2. Num\_OK se conecte a LEDG9
	- 3. El valor BCD de Num[3..0] se debe desplegar en el display HEX0.

Programar la placa y verificar el funcionamiento del circuito.

#### Nota:

Se entregan 2 archivos:

- *PS2* BCD 321.vhd contiene la descripción del circuito PS2 BCD 321. Este archivo debe agregarse al proyecto en "Project>>Add File in Project"

- *PS2\_BCD\_321.bsf* contiene la definición del símbolo del circuito PS2\_BCD\_321.

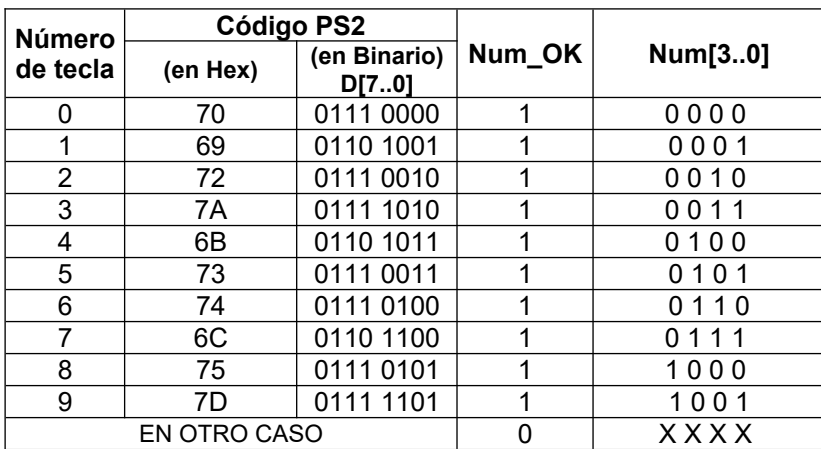

**Tabla 1.** *Tabla de verdad de Num\_OK y Num[3..0].*

# **INFORME:**

Uno de los integrantes del grupo deberá entregar en la tarea correspondiente en EVA, un **informe.pdf** utilizando la carátula disponible en EVA, que incluya:

#### *Parte a)*

- Simulaciones con todos los casos posibles.
- Breve explicación del funcionamiento del circuito.
- ¿Qué sucede al oprimir BUTTON2? ¿Por qué?.
- ¿Que sucede si la entrada SW[3..0] no es un nº BCD?.

#### *Parte b)*

- Tabla de verdad y mapas K del circuito **INC\_BCD\_1**.
- Diagrama del circuito diseñado y el circuito de prueba.
- Simulaciones con casos de interés (entrada 0000, 1001, BCD cualquiera, no BCD, etc).
- ¿Qué sucede si la entrada no es un número BCD? Justificar el porqué de la salida obtenida.

#### *Parte c)*

- Diagrama del circuito **INC\_BCD\_2** implementado.
- Simulaciones de interés (entradas 0x00, 0x09, 0x99, BCD cualquiera, no BCD en un digito y en ambos, etc).
- Diagrama del circuito diseñado y el circuito de prueba.
- ¿Qué sucede si se conectan en cascada 2 circuitos **INC\_BCD\_2** y la entrada es un BCD? ¿La salida puede no ser BCD?

#### *Parte d)*

- Mapas K de los diseños **Num\_OK** y **Num[0]**.
- Simulaciones de interés para ambos diseños.
- Diagramas de los 2 circuitos diseñados y el circuito de prueba.
- ¿Qué valor toma la salida de **Num[0]** si se cambia el valor de **D[7..5]**? ¿Por qué?

#### El día de la evaluación **el grupo deberá presentarse 10 minutos antes de la hora establecida** en el laboratorio de software del instituto de Ingeniería Eléctrica.

Además se deberán traer el KIT DE0-LAB y un "pen drive usb" con todos archivos de los proyectos indicados y las simulaciones realizadas, si se desea usar las pc de la facultad. Si utilizaron una laptop para hacer la tarea se recomienda traer la misma laptop para la defensa. En ambos casos probar que todos los programas funcionan antes de la práctica.

<u>Puede ser de utilidad</u>: Para "pegar" en el informe un circuito realizado en el editor gráfico del Quartus se debe seleccionar el circuito, "copiarlo" y realizar un "pegado especial", indicando "mapa de bits".